**- 2 - - 1 -**

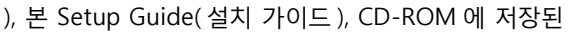

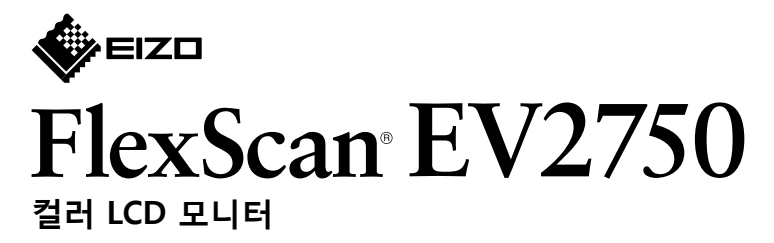

**가이드 설치**

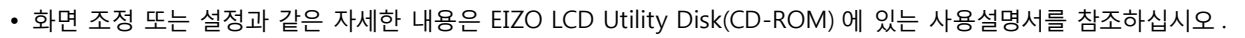

1 안정적인 표면에 부드러운 천을 깔고 모니터 화면이 바닥을 향하도록 . 놓습니다

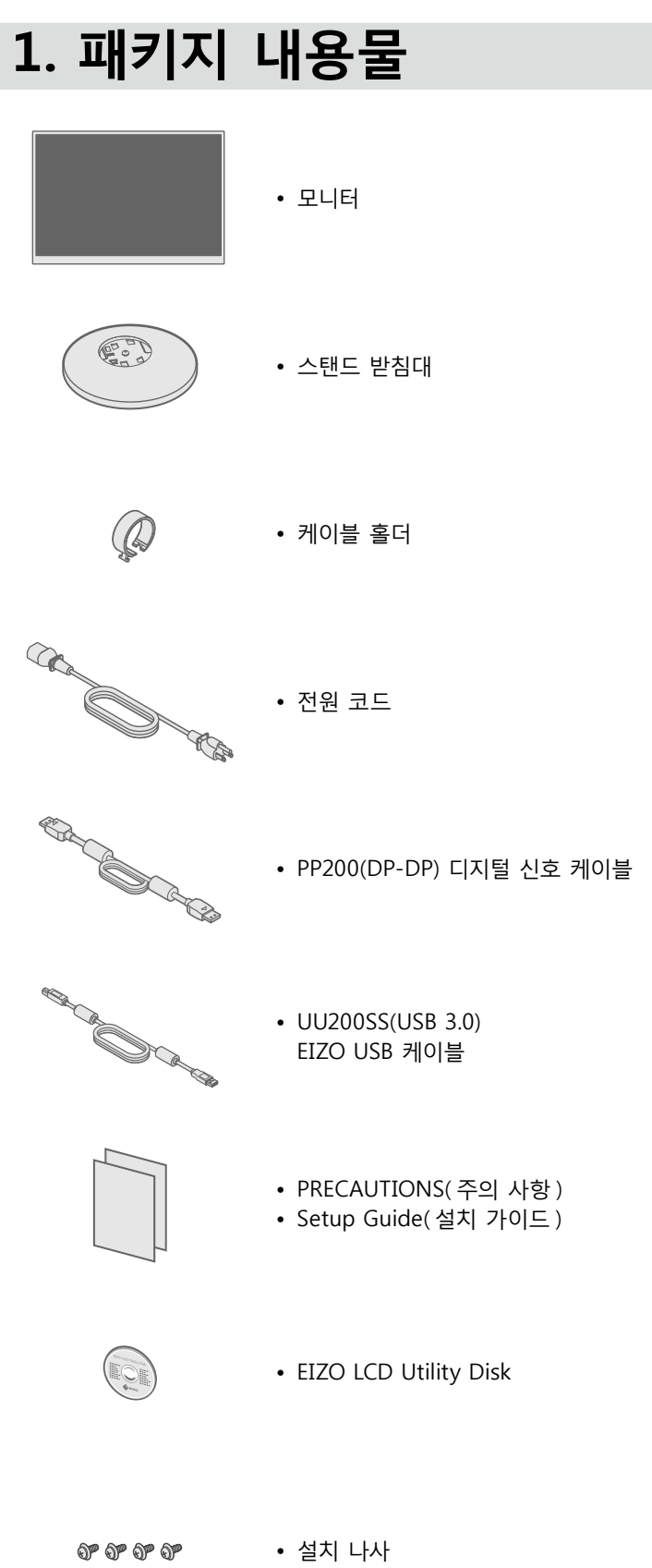

# **조립 스탠드 2.**

**2**

**3**

**4**

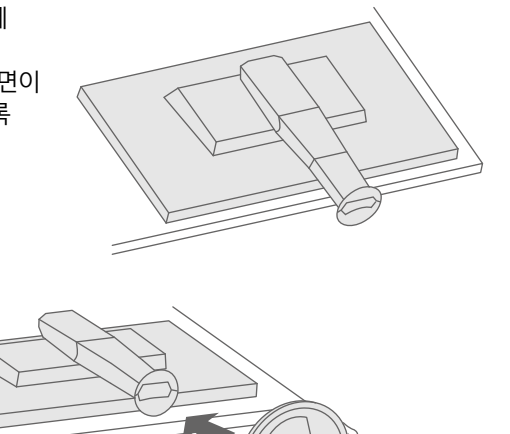

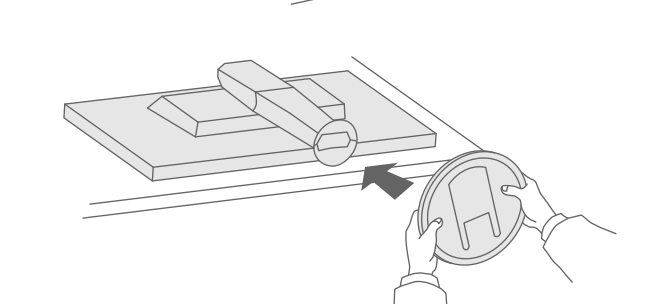

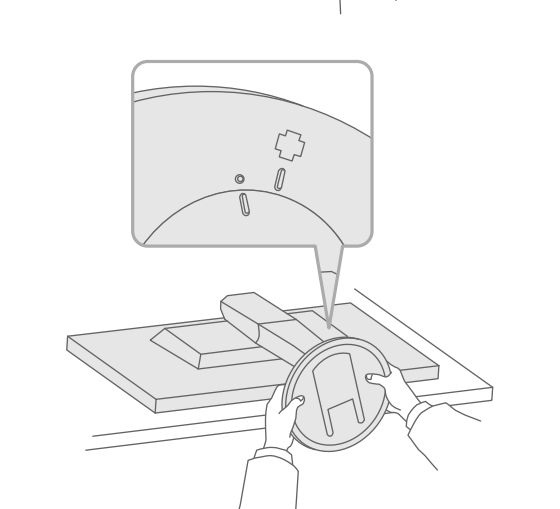

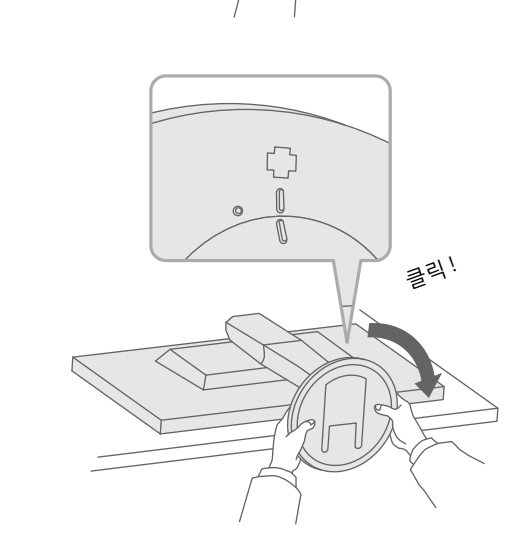

### $\overline{5}$ 요 안전과 효과적인 사용을 위해 PRECAUTIONS (주의사항), 본 Setup Guide (설치 가이드), CD-ROM 에 저장된 사용설명서를 꼭 읽으십시오.

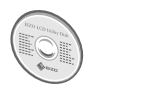

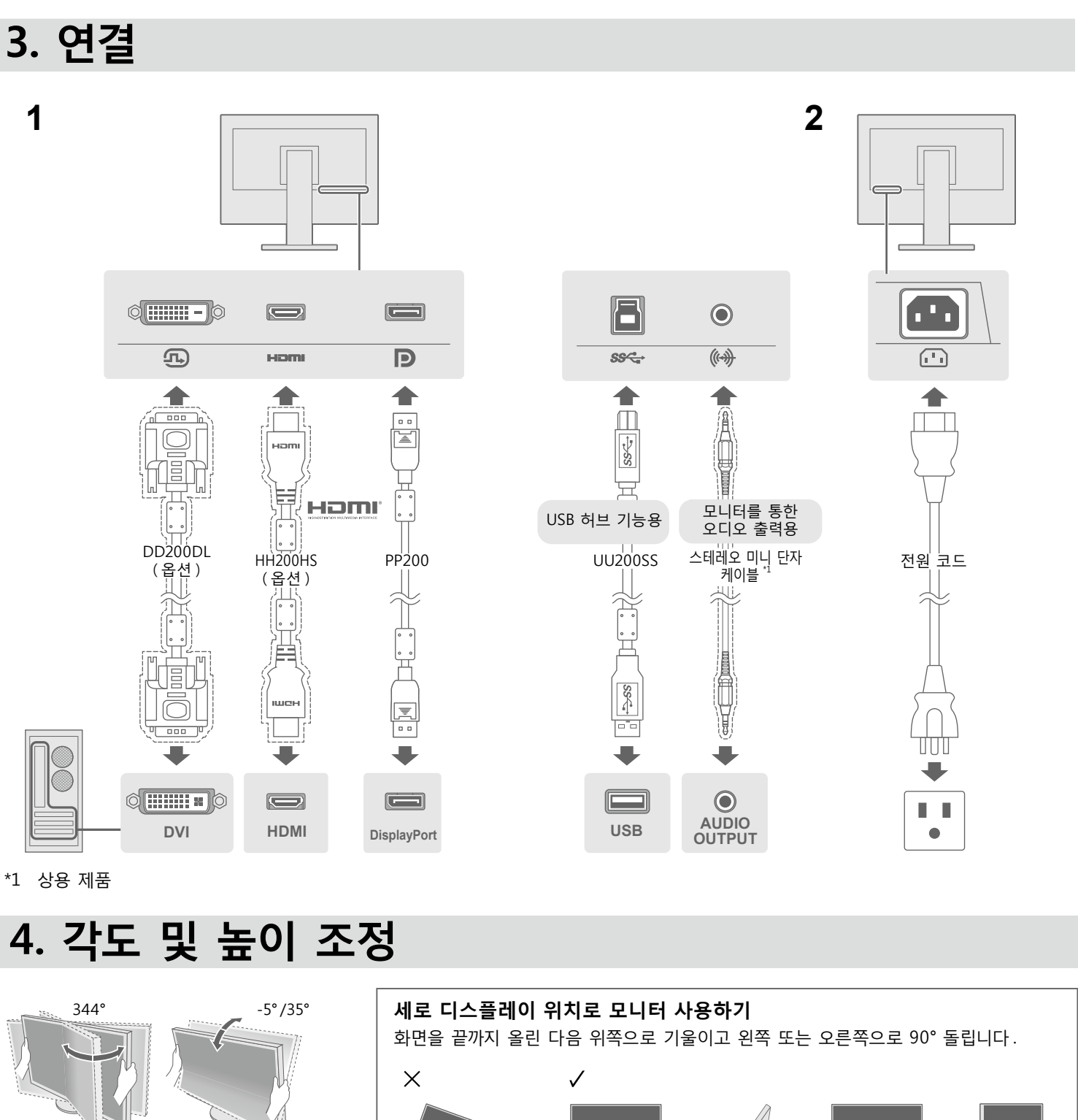

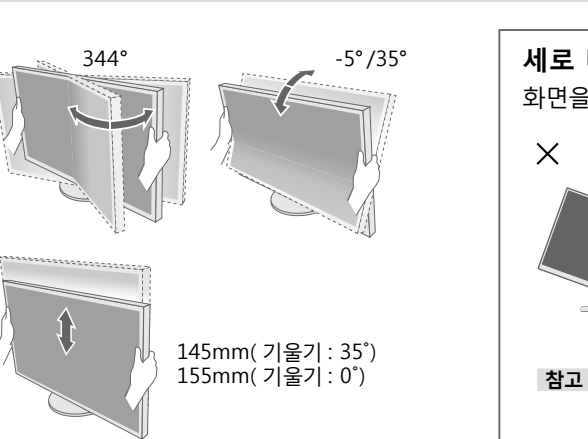

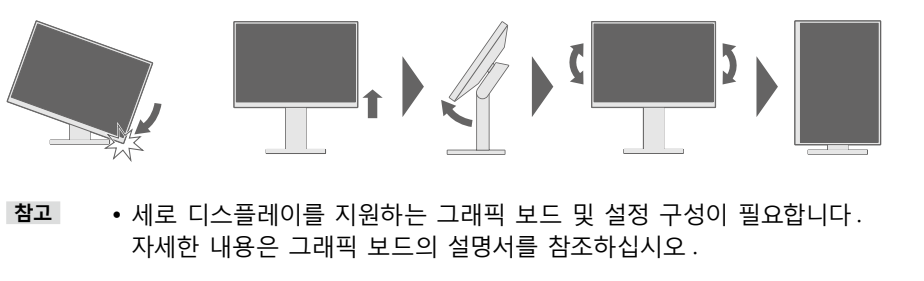

#### $BQ \nsubseteq R$  해결 방법

바르게 연결되어 있는지 확인합니다. 를 켜십시오 . 합니다. 가 몇 분 후에 다시 켜십시오. "Brightness" ( 밝기 ), "Contrast" ( 콘트라스트 ) 및 / 또는 을 늘립니다. .<br>화합니다 . .<br>- 특 작동해봅니다. .<br>-지 확인합니다. 사용하여 연결된 장치에 문제가 있습니다. 문제를 해결하고 껐다가 다시 켜십시오. 상세한 내용은 출력 장치의 사용 설명서를 정된 범위를 벗어났다는 메시지가 표시됩니다. 해상도 및 수직 스캔 주파수 요구사항을 만족하도록 설정되어  $\frac{1}{2}$ 시오 .  $\ddot{\mathrm{q}}$ 합니다. 유틸리티를 사용하여 알맞은 설정을 선택합니다. 자세한 내용은 명서를 참조하십시오.

**화면 표시 이후에 문제가 발생한 경우 사용 설명서 (CD-ROM 에 저장 ) 의 "Chapter 5 Troubleshooting"** 

Copyright© 2015 EIZO Corporation All rights reserved.

### **참고** • 여러 신호를 화면에 표시하는 경우 PbyP(Picture by Picture) 설정을 구성해야 합니다. 자세한 내용은 사용 설명서 (CD-ROM 에 저장) 를 참조하십시오

### ● 화면이 표시되지 않는 문제

다음의 해결 방법을 이행한 후에도 모니터에 화상이 표시되지 않으면, 가까운 EIZO 대리점에 문의하십시오

## **표시 화면 6.**

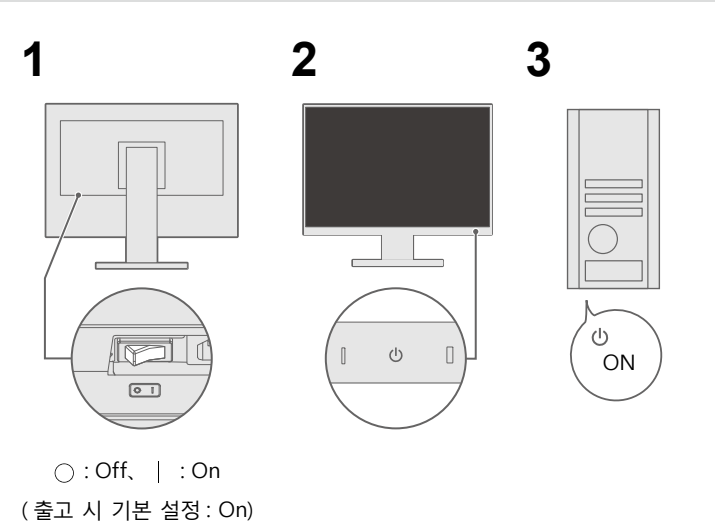

# **해상도 권장**

**1440×2560**

 $\overline{ }$ 

## **언어 7.**

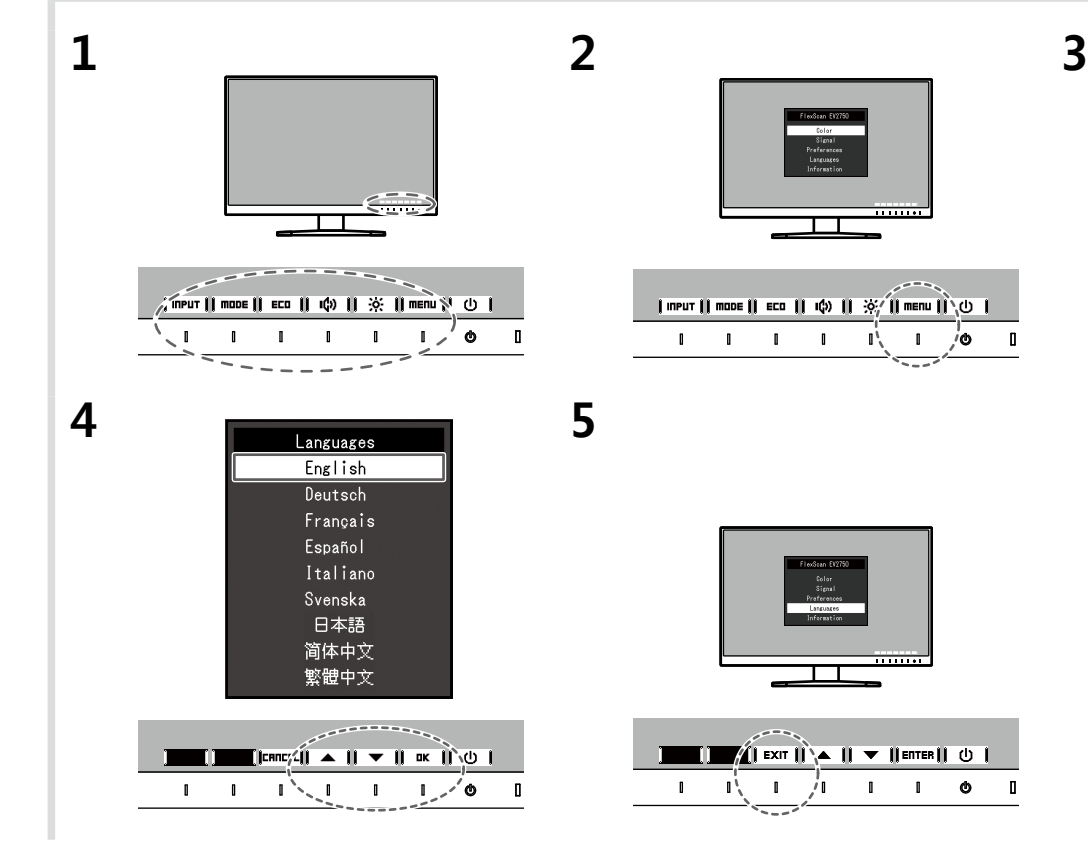

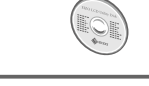

## 5. 케이블 홀더 부착

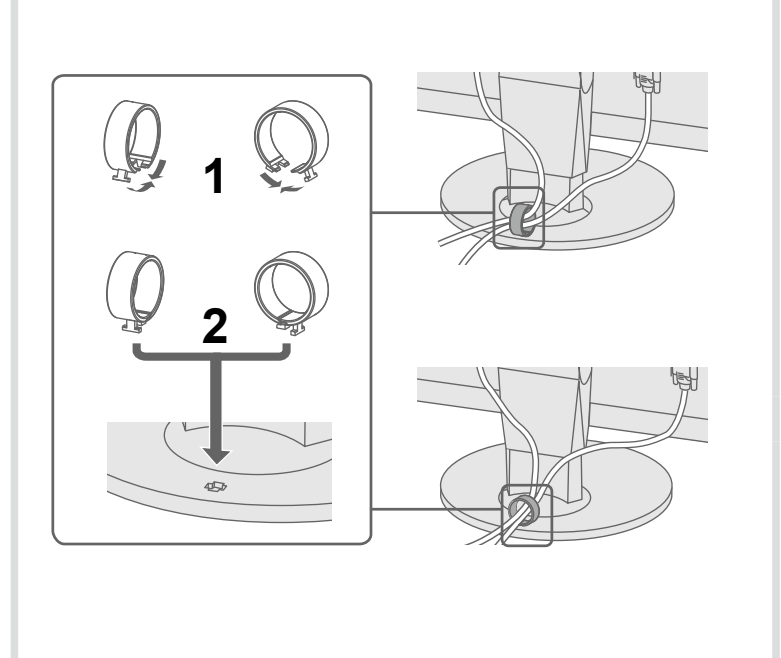

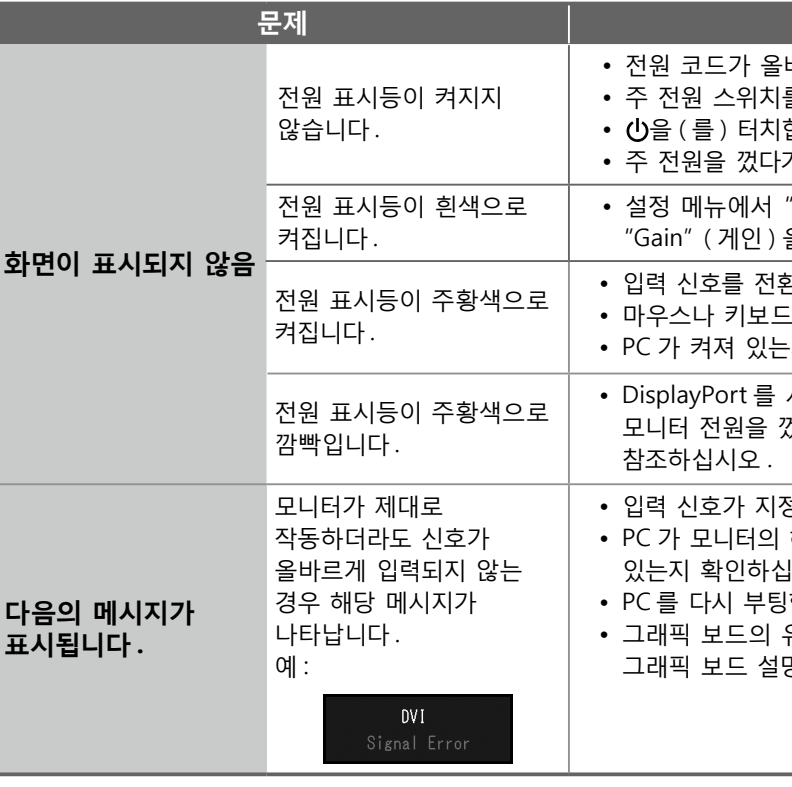

**. 참조하십시오 을 ) 해결 문제 장 5(**

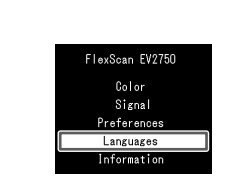

 $\boxed{\qquad}$   $\boxed{\qquad}$   $\qquad$   $\qquad$  $1 \t1 \t\sqrt{2} \t1 \t1 \t\sqrt{6} \t1$